# **Práctica de laboratorio: Uso de la calculadora de Windows con direcciones de red**

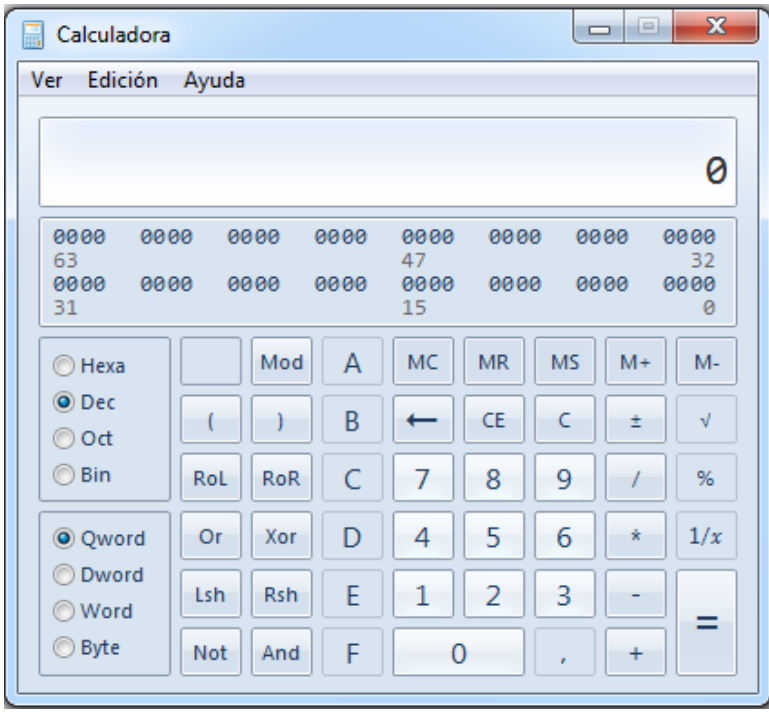

### **Objetivos**

**Parte 1: Acceder a la calculadora de Windows**

**Parte 2: Convertir entre sistemas de numeración**

- **Parte 3: Convertir direcciones de host y máscaras de subred IPv4 al sistema binario**
- **Parte 4: Determinar la cantidad de hosts en una red mediante potencias de 2**
- **Parte 5: Convertir direcciones MAC y direcciones IPv6 al sistema binario**

### **Aspectos básicos/situación**

Los técnicos de red utilizan números binarios, decimales y hexadecimales al trabajar con computadoras y dispositivos de red. Microsoft proporciona la aplicación Calculadora incorporada en el sistema operativo. La versión de Windows 7 de la Calculadora incluye una vista estándar que se puede utilizar para realizar tareas aritméticas básicas, como suma, resta, multiplicación y división. La Calculadora también tiene funcionalidades avanzadas de programación, estadística y calculadora científica.

En esta práctica de laboratorio, utilizará la vista de Programador de la Calculadora de Windows 7 para convertir entre los sistemas numéricos binario, decimal y hexadecimal. También utilizará la función de potencia de la vista Científica para determinar la cantidad de hosts que se pueden direccionar según la cantidad de bits de host disponibles.

### **Recursos necesarios**

 $\bullet$  1 PC (Windows 7 u 8)

**Nota:** si utiliza un sistema operativo distinto de Windows 7, es posible que las vistas y las funciones de la Calculadora sean diferentes de las que se muestran en esta práctica de laboratorio. Sin embargo, debería poder realizar los cálculos.

### **Parte 1: Acceder a la calculadora de Windows**

En la parte 1, se familiarizará con la Calculadora incorporada en Microsoft Windows y verá los modos disponibles.

### **Paso 1: Haga clic en el botón Inicio de Windows y seleccione Todos los programas.**

#### **Paso 2: Haga clic en la carpeta Accesorios y seleccione Calculadora.**

#### **Paso 3: Cuando la Calculadora se abra, haga clic en el menú Vista.**

¿Cuáles son los cuatro modos disponibles?

**Nota:** en esta práctica de laboratorio, se utilizan los modos Programador y Científica.

### **Parte 2: Convertir entre sistemas de numeración**

En la vista Programador de la Calculadora de Windows, están disponibles varios modos de sistemas numéricos: Hexa (hexadecimal o de base 16), Dec (decimal o de base 10), Oct (octal o de base 8) y Bin (binario o de base 2).

Estamos acostumbrados a utilizar el sistema numérico decimal, en el que se utilizan los dígitos del 0 al 9. El sistema numérico decimal se utiliza en la vida diaria para contar, manejar dinero y realizar transacciones financieras. Las computadoras y otros dispositivos electrónicos utilizan el sistema numérico binario (en el que se utilizan solamente los dígitos 0 y 1) para el almacenamiento y la transmisión de datos, y los cálculos numéricos. En última instancia, todos los cálculos internos de la computadora se realizan en formato binario (digital), independientemente de cómo se muestren.

Una desventaja de los números binarios es que el equivalente binario de un número decimal grande puede ser bastante largo. Esto los hace difíciles de leer y escribir. Una forma de superar este problema es organizar los números binarios en grupos de cuatro números hexadecimales. Los números hexadecimales son de base 16; en este sistema, se utiliza una combinación de los dígitos del 0 al 9 y las letras de la A a la F para representar el equivalente binario o decimal. Los caracteres hexadecimales se utilizan al escribir o mostrar direcciones IPv6 y MAC.

En principio, el sistema octal es muy similar al hexadecimal. Los números octales representan números binarios en grupos de tres. En este sistema numérico, se utilizan los dígitos del 0 al 7. Los números octales también son una manera útil de representar un número binario grande en grupos más pequeños, pero este sistema numérico no se utiliza con mucha frecuencia.

En esta práctica de laboratorio, se utiliza la Calculadora de Windows 7 para convertir entre diferentes sistemas numéricos en el modo Programador.

a. Haga clic en el menú **Ver** y seleccione **Programador** para cambiar a este modo.

**Nota:** en Windows XP y Vista, solamente están disponibles los modos Estándar y Científica. Si utiliza uno de estos sistemas operativos, puede utilizar el modo Científica para realizar esta práctica de laboratorio.

¿Qué sistema numérico está activo? \_\_\_\_\_\_\_\_\_\_\_\_\_\_\_\_\_\_\_\_\_\_\_\_\_\_\_\_\_\_\_\_\_\_\_\_\_\_\_\_\_\_\_\_\_\_

¿Qué números del teclado numérico están activos en el modo decimal?

b. Haga clic en el botón de opción **Bin** (binario). ¿Qué números están activos en el teclado numérico ahora?

¿Por qué considera que los otros números se muestran en color gris?

- c. Haga clic en el botón de opción **Hexa** (hexadecimal). ¿Qué caracteres están activos en el teclado numérico ahora?
- d. Haga clic en el botón de opción **Dec** (decimal). Con el mouse, haga clic en el número **1** seguido del número **5** en el teclado numérico. Se introduce el número decimal 15.

**Nota:** los números y las letras del teclado también se pueden utilizar para introducir los valores. Si utiliza el teclado numérico, escriba el número **15**. Si el número no se introduce en la Calculadora, presione la tecla **Bloq Num** para activar el teclado numérico.

Haga clic en el botón de opción **Bin** (binario). ¿Qué le sucedió al número 15?

- e. Los números se convierten de un sistema numérico a otro al seleccionar el modo numérico deseado. Vuelva a hacer clic en el botón de opción **Dec**. El número se vuelve a convertir en decimal.
- f. Haga clic en el botón de opción **Hex** radio button to Hexa para cambiar al modo hexadecimal. ¿Qué carácter hexadecimal (del 0 al 9 o de la A a la F) representa el decimal 15?
- g. Mientras alternaba entre sistemas numéricos, es posible que haya observado que se muestra el número binario 1111 durante la conversión. Esto le permite relacionar los dígitos binarios con los valores de los otros sistemas numéricos. Cada conjunto de 4 bits representa un carácter hexadecimal o varios caracteres decimales potenciales.

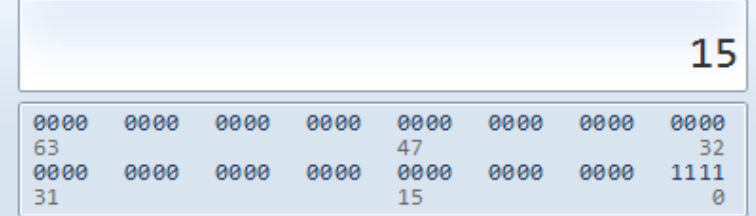

h. Haga clic en la letra **C** que se encuentra arriba del 9 en el teclado de la Calculadora para borrar los valores de la ventana. Convierta los siguientes números a los distintos sistemas numéricos (binario, decimal y hexadecimal).

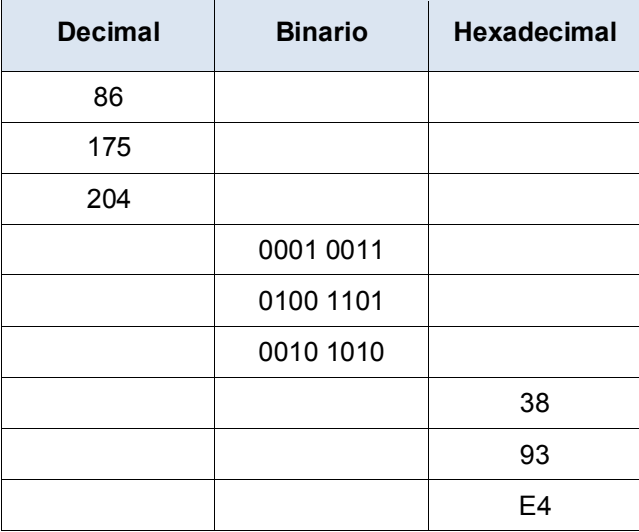

i. A medida que registra los valores en la tabla de arriba, ¿observa un patrón entre los números binarios y hexadecimales?

## **Parte 3: Convertir direcciones de host y máscaras de subred IPv4 al sistema binario**

Las direcciones y las máscaras de subred de protocolo de Internet versión 4 (IPv4) se representan en formato decimal punteado (4 octetos), como 192.168.1.10 y 255.255.255.0, respectivamente. Esto permite que las direcciones sean más legibles para las personas. Cada uno de los octetos decimales de la dirección o de una máscara se puede convertir en 8 bits binarios. Un octeto siempre es un conjunto de 8 bits binarios. Si los cuatro octetos se convirtieran al sistema binario, ¿cuántos bits habría?

a. Utilice la Calculadora de Windows para convertir la dirección IP 192.168.1.10 al sistema binario y registre los número binarios en la siguiente tabla:

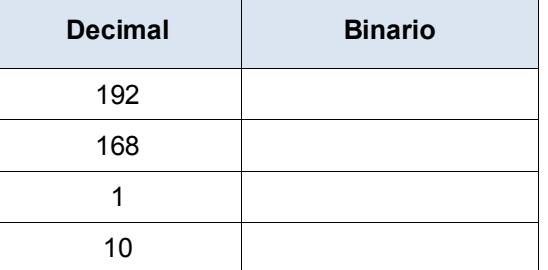

b. Las máscaras de subred, como 255.255.255.0, también se representan en formato decimal punteado. Una máscara de subred siempre consta de cuatro octetos de 8 bits, cada uno representado como un número decimal. Con la Calculadora de Windows, convierta los ocho valores posibles de octetos de máscara de subred en números binarios y regístrelos en la siguiente tabla:

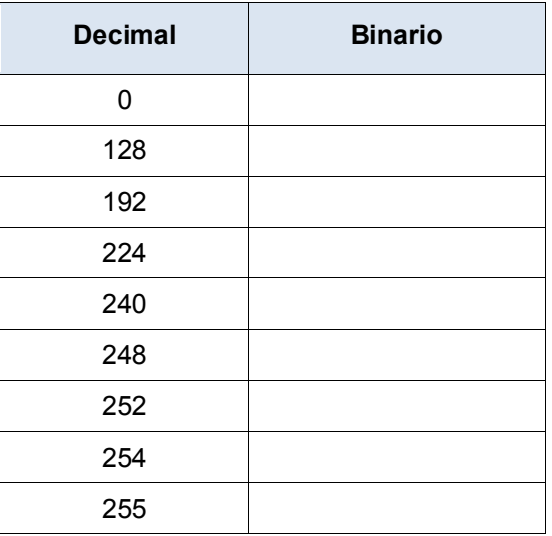

c. Con la combinación de la dirección IPv4 y la máscara de subred, se puede determinar la porción de red y también se puede calcular la cantidad de hosts disponibles en una subred IPv4 dada. Este proceso se examina en la parte 4.

### **Parte 4: Determinar la cantidad de hosts en una red mediante potencias de 2**

Dadas una dirección de red IPv4 y una máscara de subred, se pueden determinar la porción de red y la cantidad de hosts disponibles en la red.

a. Para calcular la cantidad de hosts en una red, debe determinar la porción de red y de host de la dirección.

Con el ejemplo de la dirección 192.168.1.10 y su máscara de subred 255.255.248.0, la dirección y la máscara de subred se convierten en números binarios. Haga coincidir los bits a medida que registra las conversiones en números binarios.

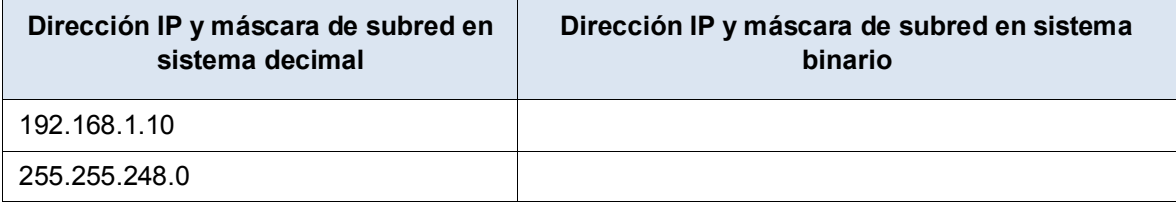

Como los primeros 21 bits de la máscara de subred son números uno consecutivos, los primeros 21 bits correspondientes de la dirección IP en binario son "110000001010100000000", que representan la porción de red de la dirección. Los 11 bits restantes son "00100001010", que representan la porción de host de la dirección.

¿Cuál es el número de red decimal y binario para esta dirección?

¿Cuál es la porción de host decimal y binaria para esta dirección?

Como el número de red y la dirección de difusión utilizan dos direcciones de la subred, la fórmula para determinar la cantidad de hosts disponibles en una subred IPv4 es el número 2 elevado a la potencia de la cantidad de bits de host disponibles, menos 2:

Cantidad de hosts disponibles =  $2^{(cantidad de bits de host)} - 2$ 

- b. En la Calculadora de Windows, haga clic en el menú **Ver** y seleccione **Científica** para cambiar al modo Científica.
- c. Escriba 2. Haga clic en la tecla x<sup>y</sup>. Esta tecla permite elevar un número a una potencia.
- d. Escriba **11**. Haga clic en **=** o presione Entrar en el teclado para obtener la respuesta.
- e. Reste **2** de la respuesta. Si lo desea, puede utilizar la Calculadora.
- f. En este ejemplo, hay 2046 hosts disponibles en esta red  $(2^{11} 2)$ .
- g. Dada la cantidad de bits de host, determine la cantidad de hosts disponibles y regístrela en la siguiente tabla.

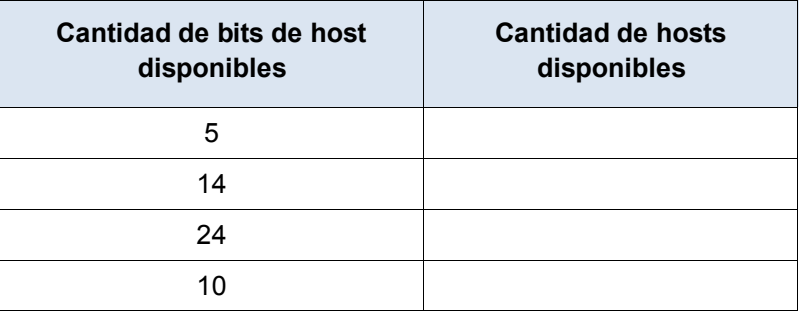

h. Para una máscara de subred dada, determine la cantidad de hosts disponibles y regístrela en la siguiente tabla.

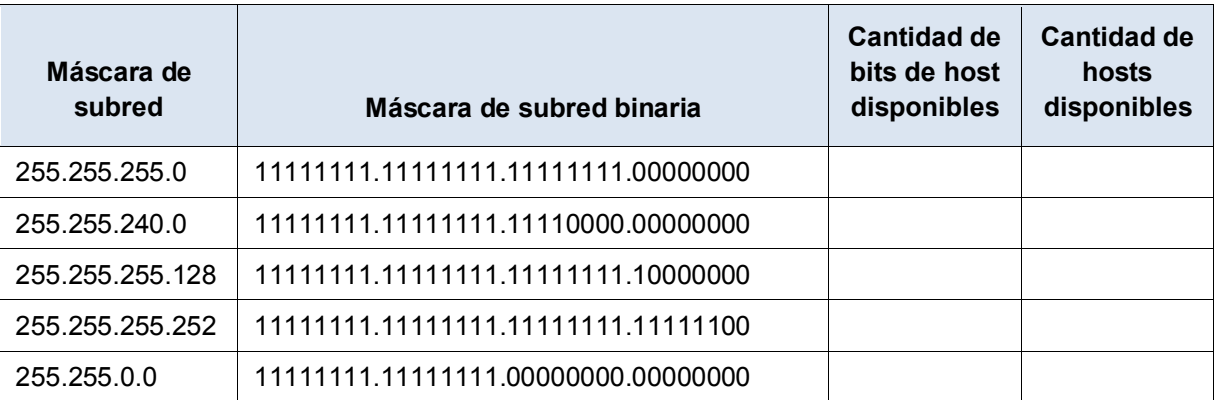

### **Parte 5: Convertir direcciones MAC y direcciones IPv6 al sistema binario**

Tanto las direcciones de control de acceso al medio (MAC) como las de protocolo de Internet versión 6 (IPv6) se representan con dígitos hexadecimales para una mejor legibilidad. Sin embargo, las computadoras solamente comprenden dígitos binarios y los utilizan para los cálculos. En esta parte, convertirá estas direcciones hexadecimales en direcciones binarias.

#### **Paso 1: Convertir direcciones MAC a dígitos binarios.**

- a. Normalmente, la dirección MAC o física se representa con 12 caracteres hexadecimales agrupados en pares y separados por guiones ("-"). Las direcciones físicas en una computadora con Windows se muestran en formato XX-XX-XX-XX-XX-XX, donde cada X es un número del 0 al 9 o una letra de la A a la F. Cada carácter hexadecimal de la dirección se puede convertir en 4 bits binarios, que es lo que la computadora comprende. Si los 12 caracteres hexadecimales se convirtieran al sistema binario, ¿cuántos bits habría?
- b. Registre la dirección MAC de su PC.
- c. Convierta la dirección MAC a dígitos binarios con la Calculadora de Windows.

### **Paso 2: Convertir una dirección IPv6 a dígitos binarios.**

Las direcciones IPv6 también se escriben en caracteres hexadecimales por cuestiones de practicidad. Estas direcciones IPv6 se pueden convertir a números binarios para que las utilice la computadora.

- a. Las direcciones IPv6 son números binarios representados en notaciones legibles para las personas: 2001:0DB8:ACAD:0001:0000:0000:0000:0001; en un formato más corto: 2001:DB8:ACAD:1::1.
- b. Las direcciones IPv6 tienen una longitud de 128 bits. Con la Calculadora de Windows, convierta la dirección IPv6 del ejemplo en números binarios y regístrela en la tabla que figura a continuación.

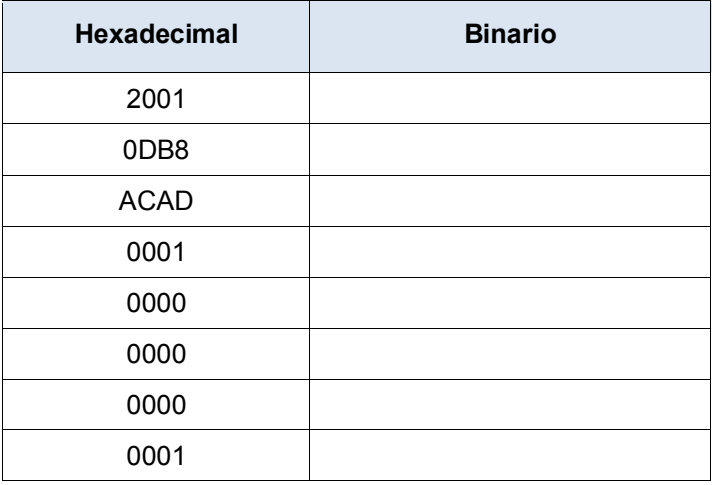

### **Reflexión**

- 1. ¿Puede realizar todas las conversiones sin la ayuda de la Calculadora? ¿Qué puede hacer para lograrlo?
- 2. En la mayoría de las direcciones IPv6, la porción de red suele ser de 64 bits. ¿Cuántos hosts hay disponibles en una subred en la que los primeros 64 bits representan la red? Sugerencia: todas las direcciones host están disponibles en la subred para los hosts.